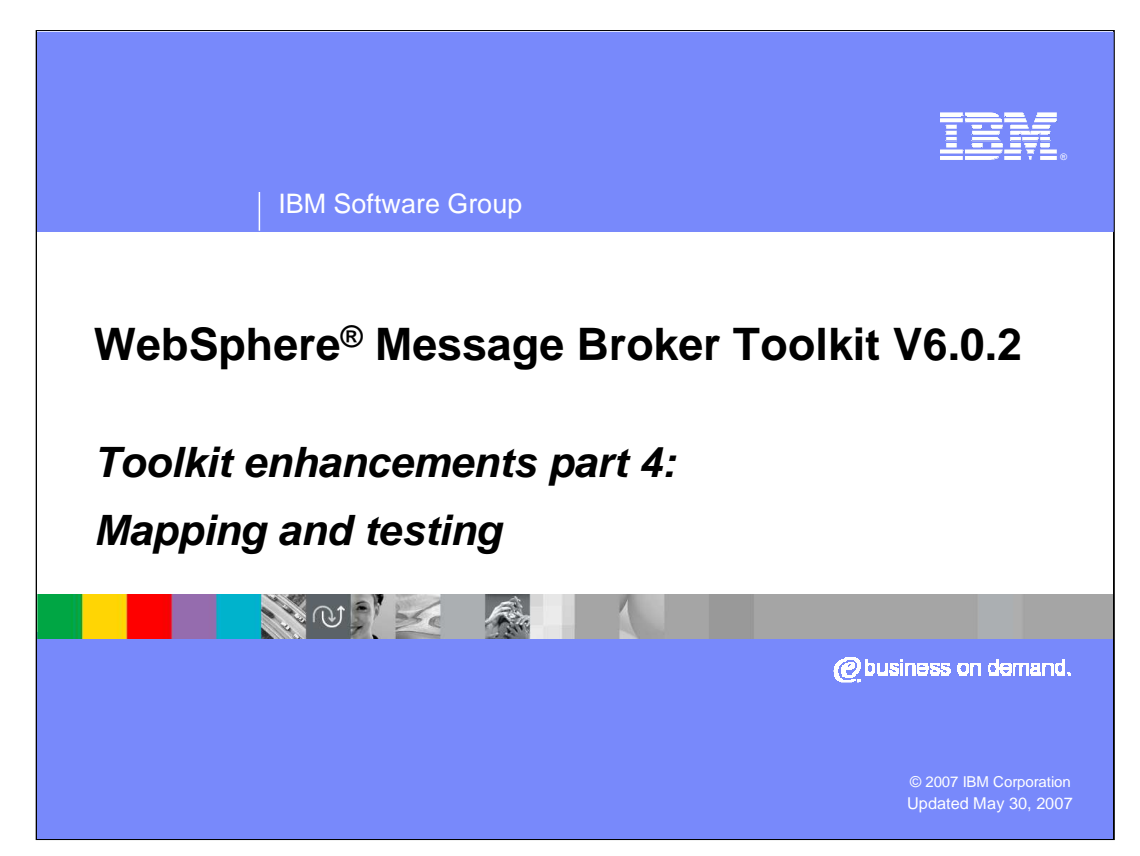

This module is the fourth of five presenting the enhancements made to WebSphere Message Broker Toolkit V6.0.2.

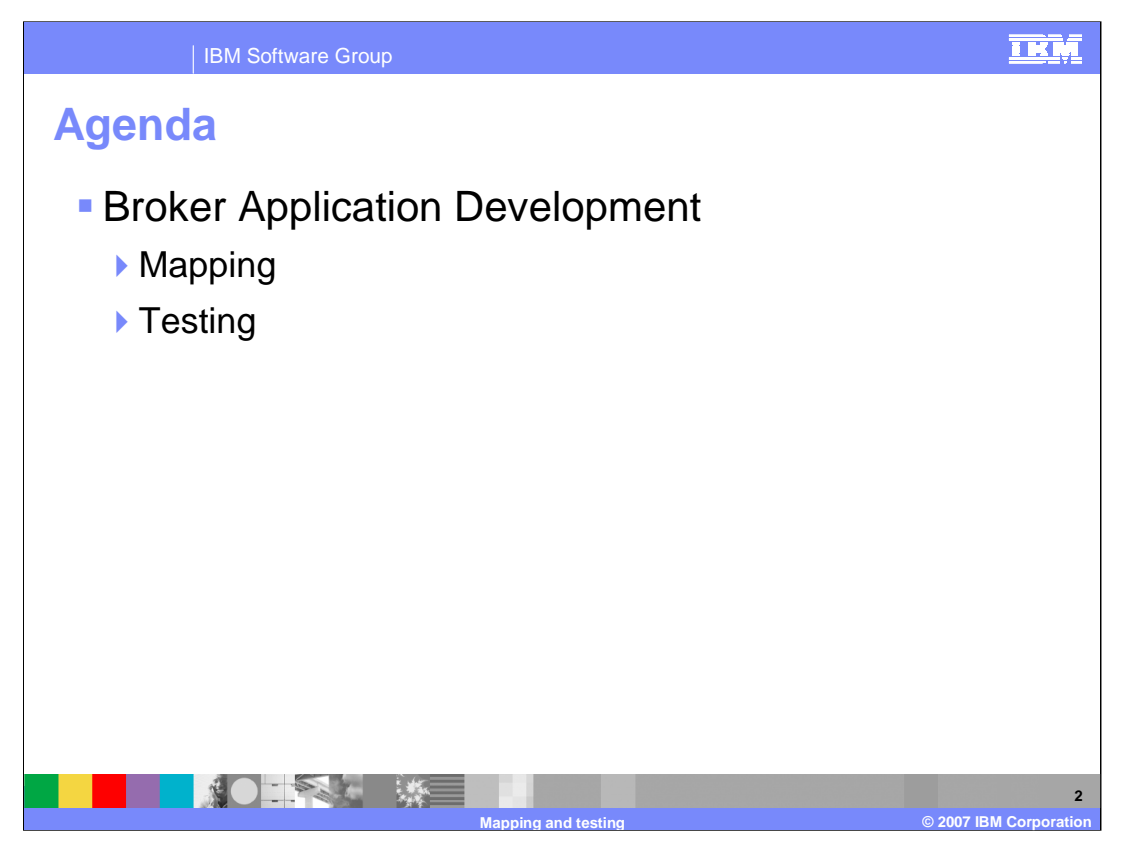

This presentation covers changes to the mapping in the Broker Application Development Perspective and the new testing capabilities of WebSphere Message Broker in Toolkit V6.0.2.

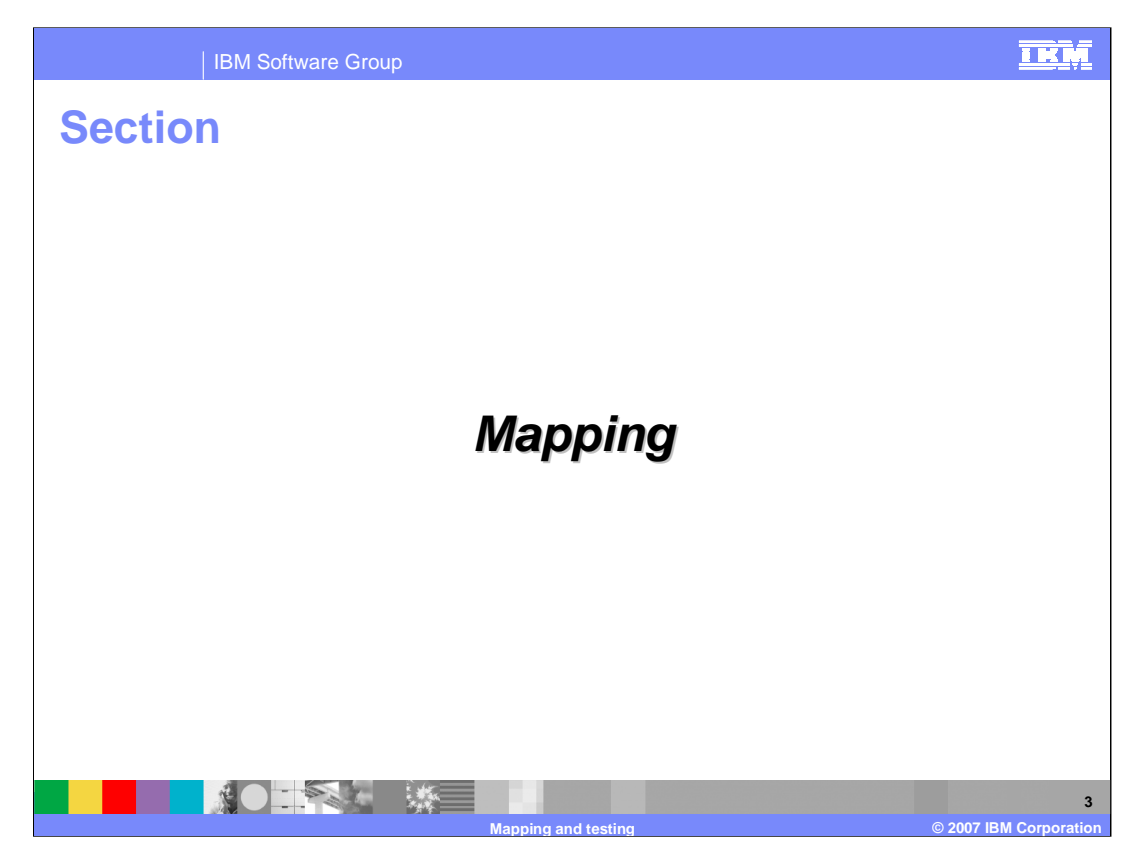

Mapping has been enhanced in WebSphere Message Broker Toolkit V6.0.2.

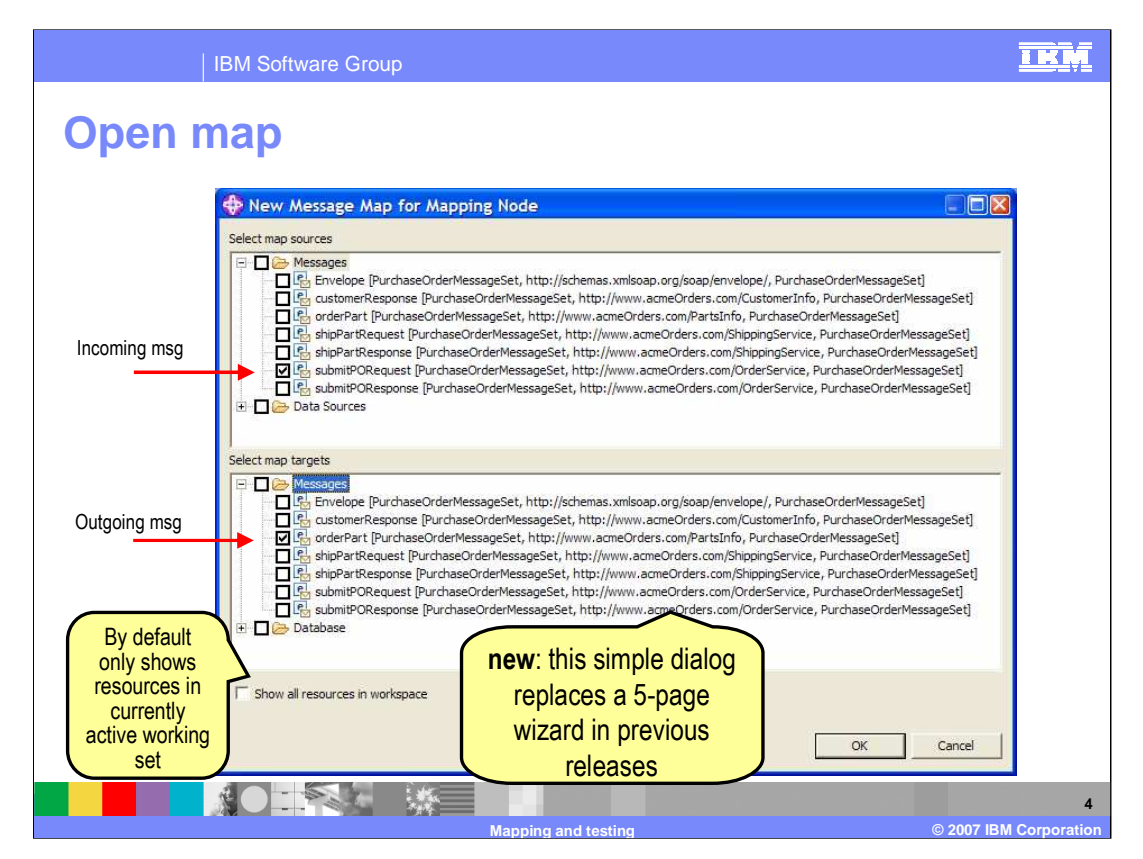

A double click on the Mapping node will open the Map wizard. This replaces the 5 page wizard in previous releases. By default it only shows resources in the current working set.

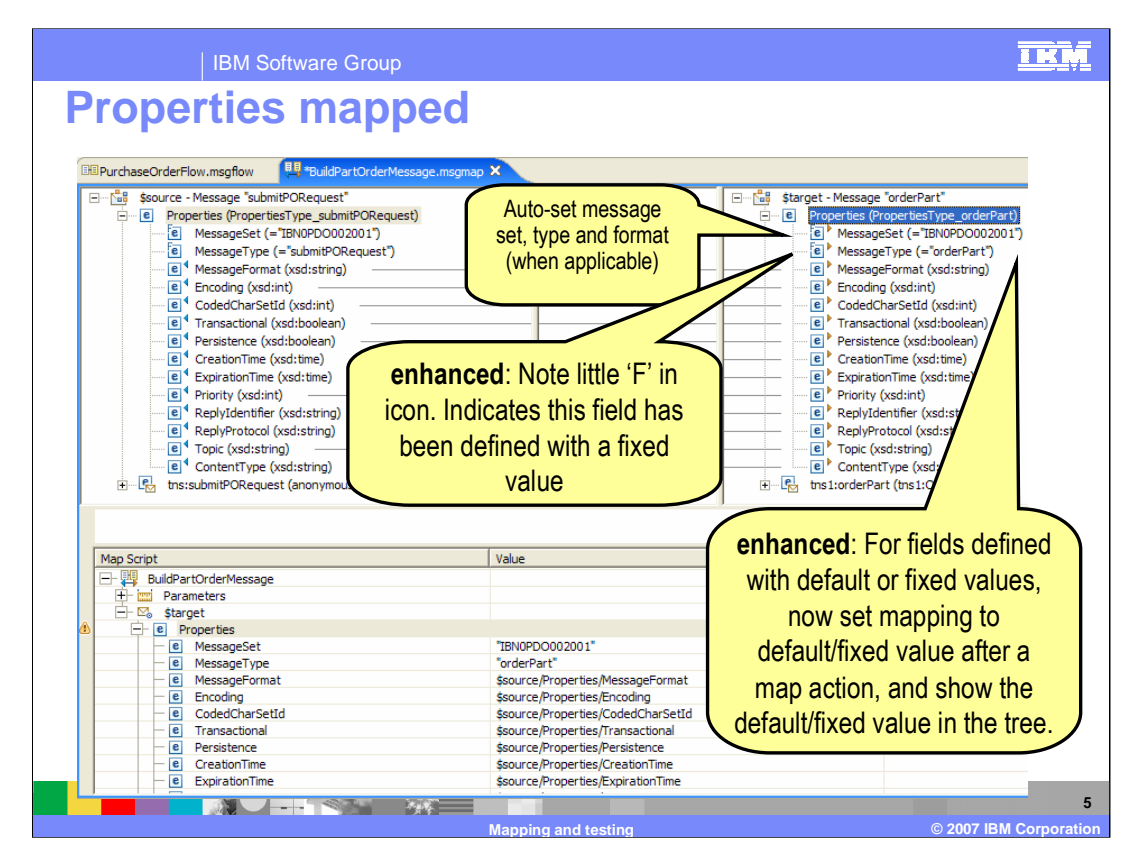

A mapping is generated for all source and target Properties of same name. There is a small 'F' in icons where a field has been defined with a fixed value.

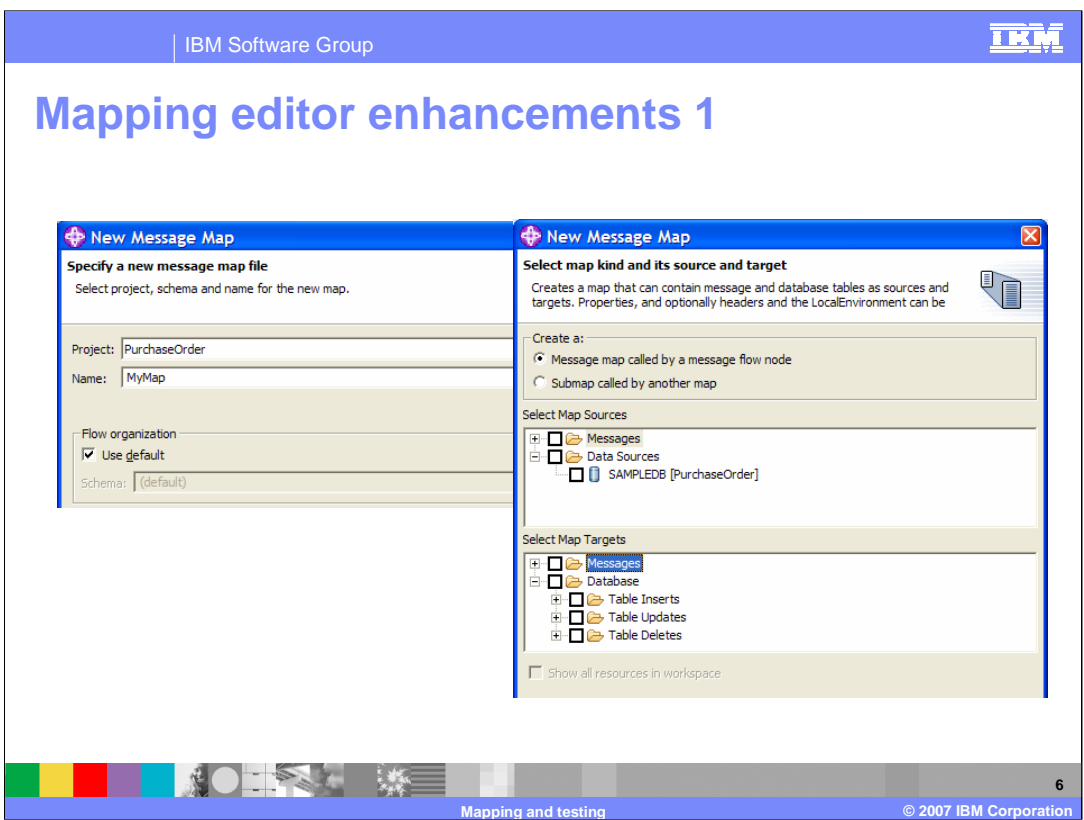

In WebSphere Message Broker Toolkit V6.0.2, there are a number of enhancements to the Mapping editor. First, the wizard has been simplified. Here are the wizard pages when opened from File > New > Message Map.

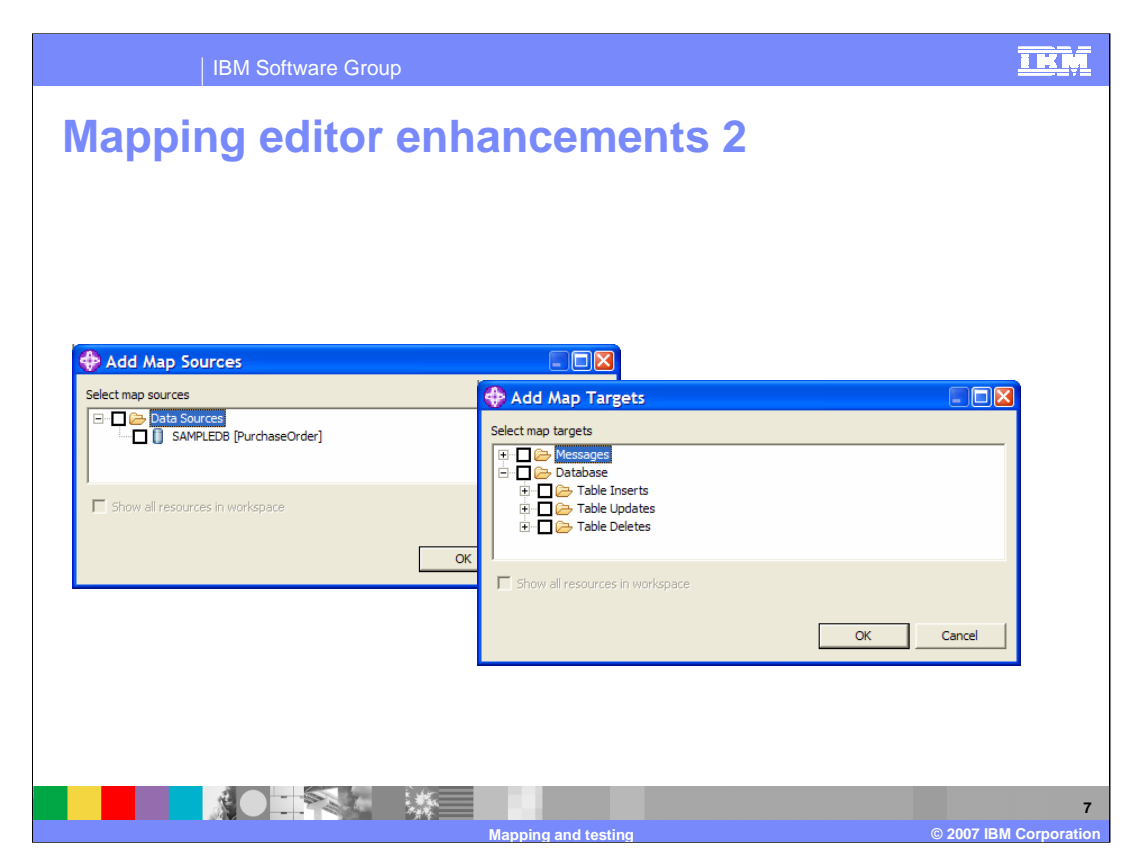

In the Mapping editor, you can add sources and add targets; right click actions on \$source and \$target roots in trees.

You can also drag roots from the navigator to add sources and targets. For example you could drag a message, a database table, or a global element (in sub-maps).

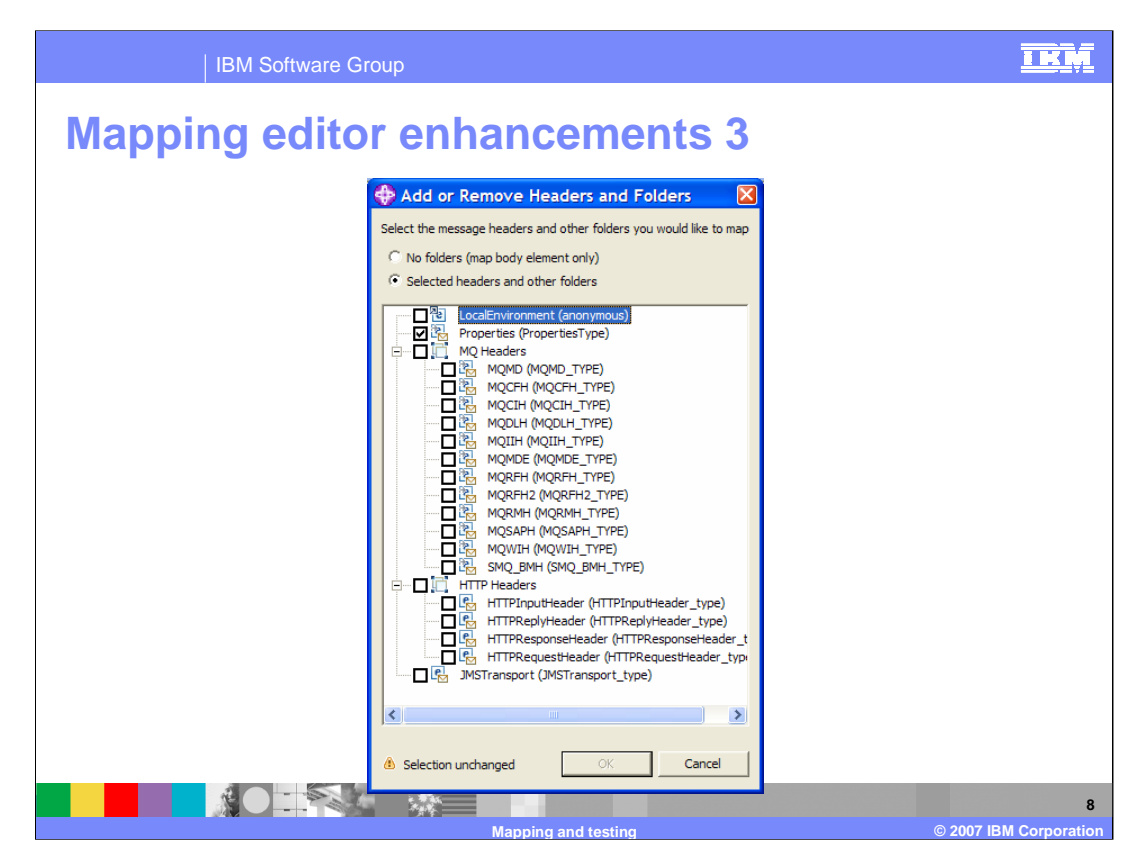

By default, the Properties folder is shown in the Mapping editor to enable explicit mapping. Also, any headers are automatically copied from input message by default. The Local Environment is not mapped by default.

However, within the Mapping editor you can right click on Source or Target and select "Add/Remove Message Headers..."; the results of doing this are shown in this screen capture.

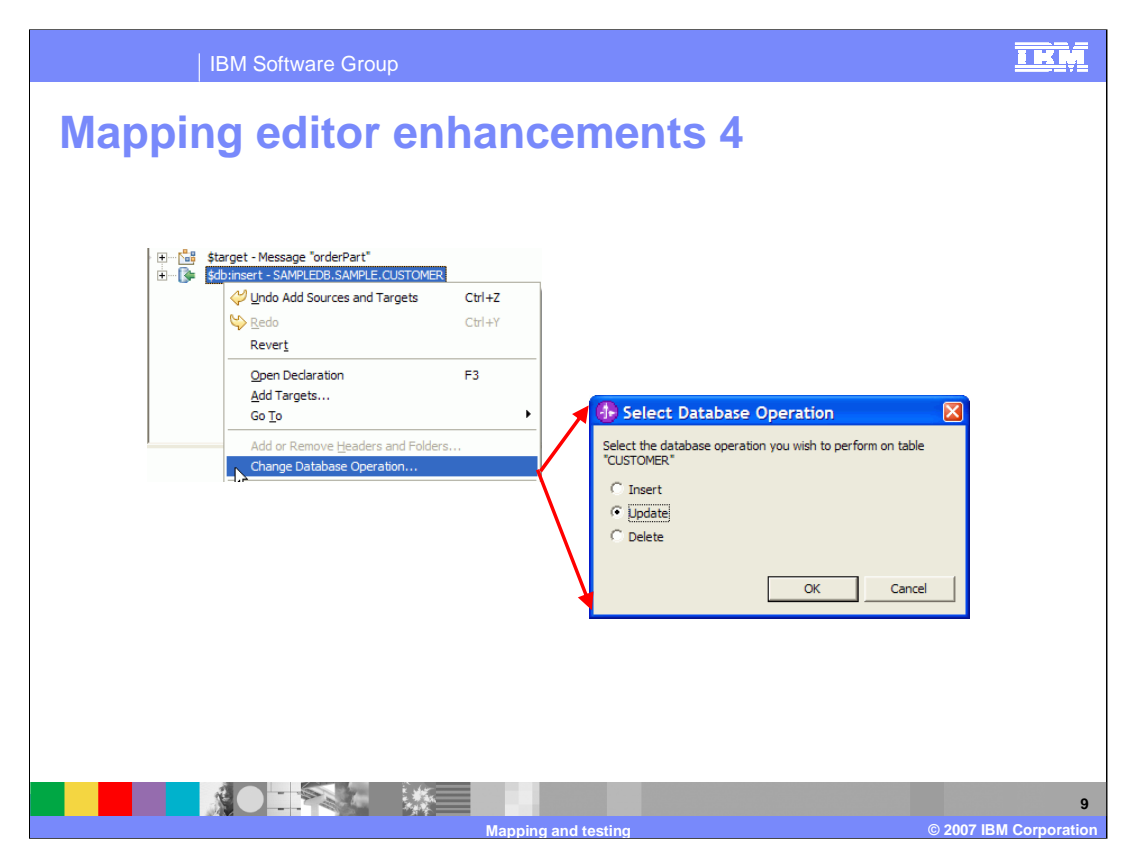

In V6.0.2, there is a new Select Database Operation shown here.

Additionally, you can now map from database to database. Previously, you could only map from database to message or message to database.

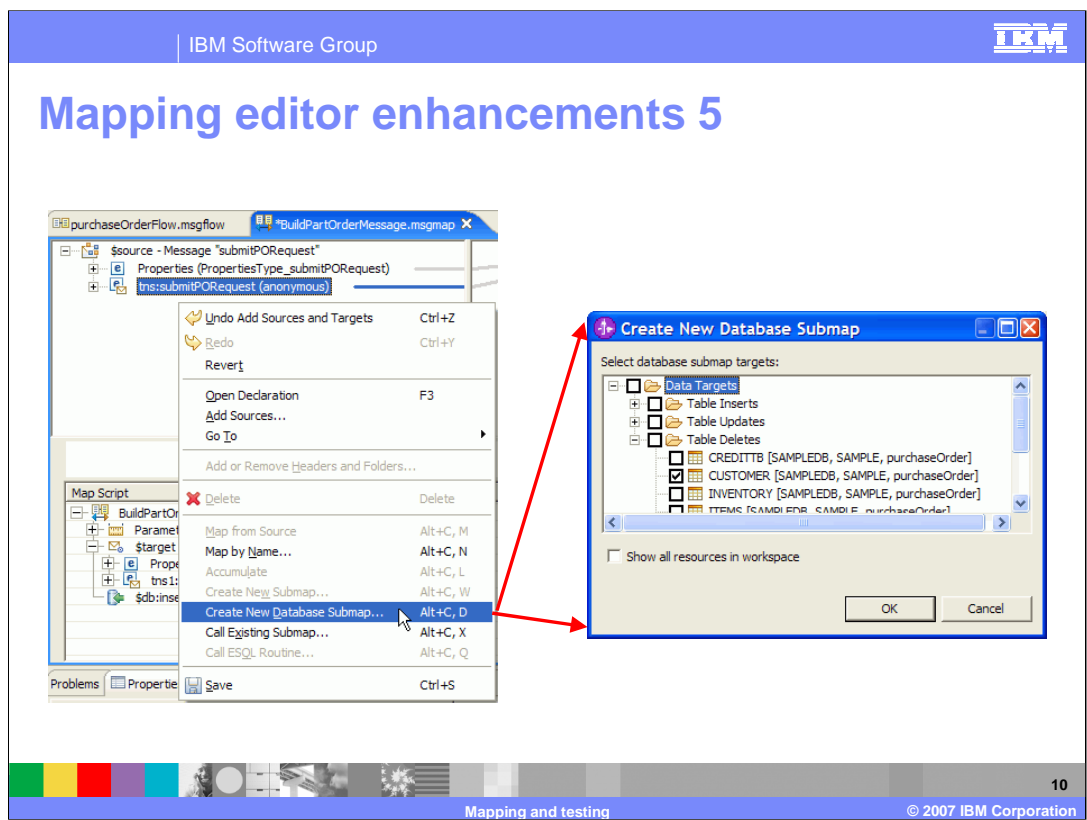

You can Create New Database Submap using a right click action as shown here.

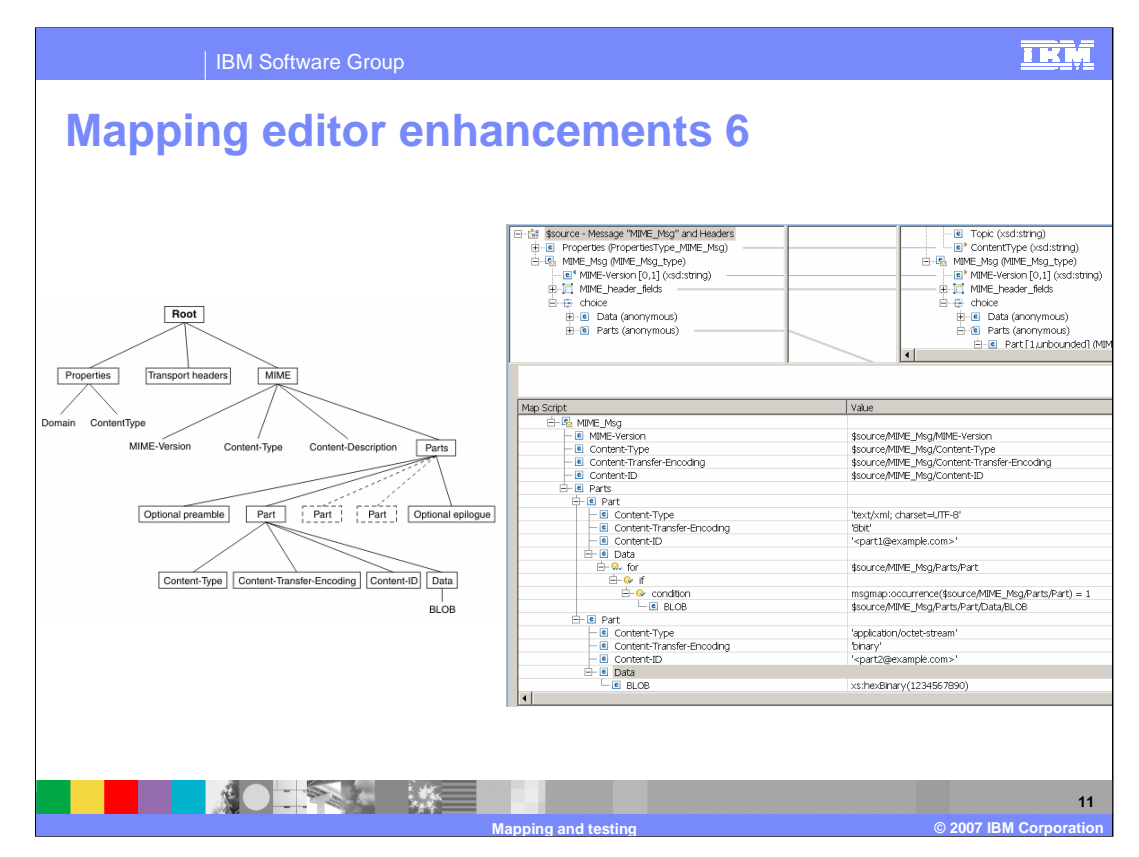

You can now use the Mapping editor to map messages in a MIME domain. Domains supported are MRM, MIME, XML, XMLNS, XMLNSC, JMSMap, JMSStream.

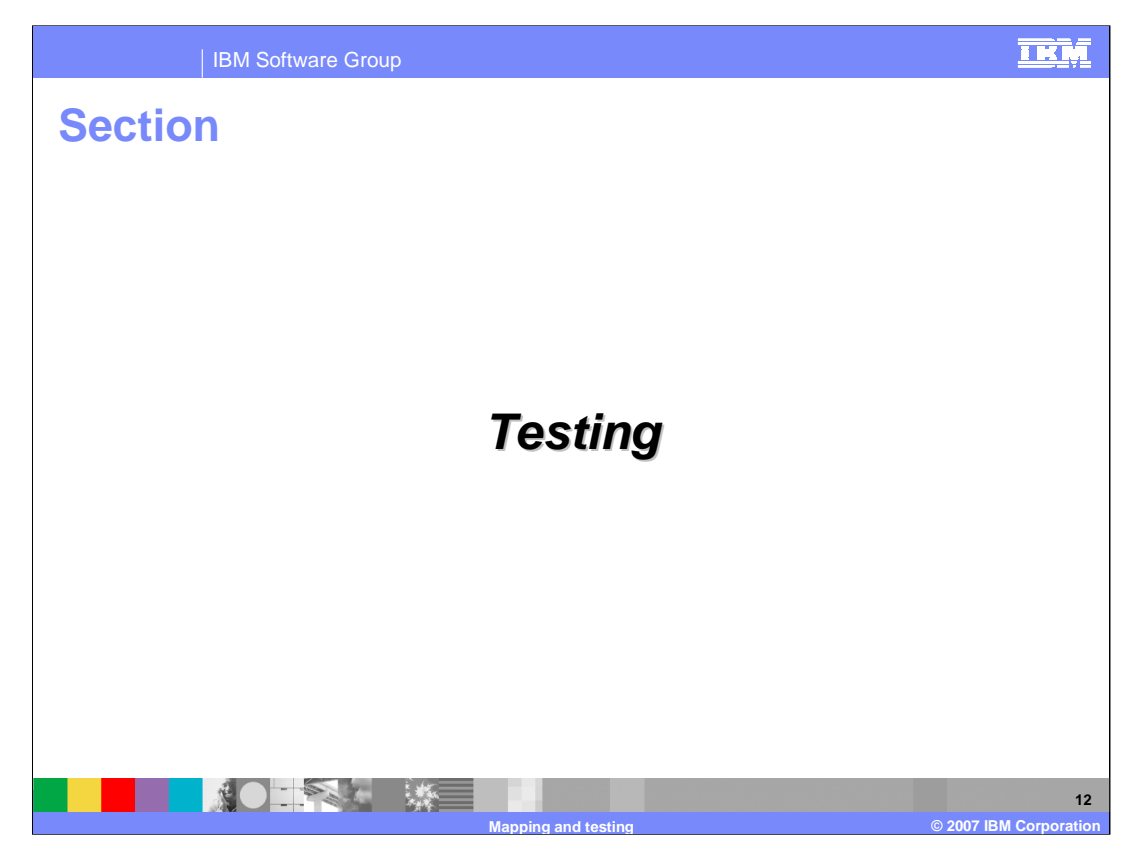

This section covers enhancements made to message flow testing.

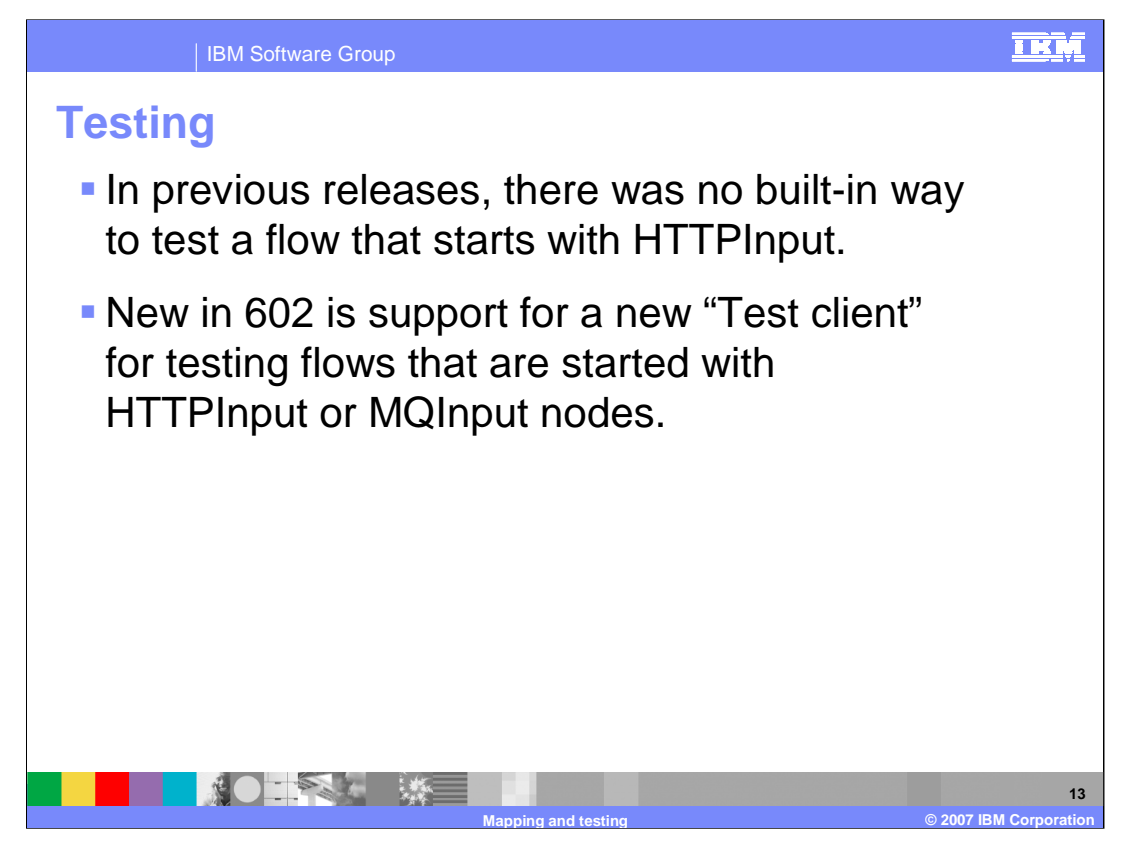

In WebSphere Message Broker Toolkit V6.0.2 is a new capability for testing flows that begin with HTTPInput or MQInput nodes.

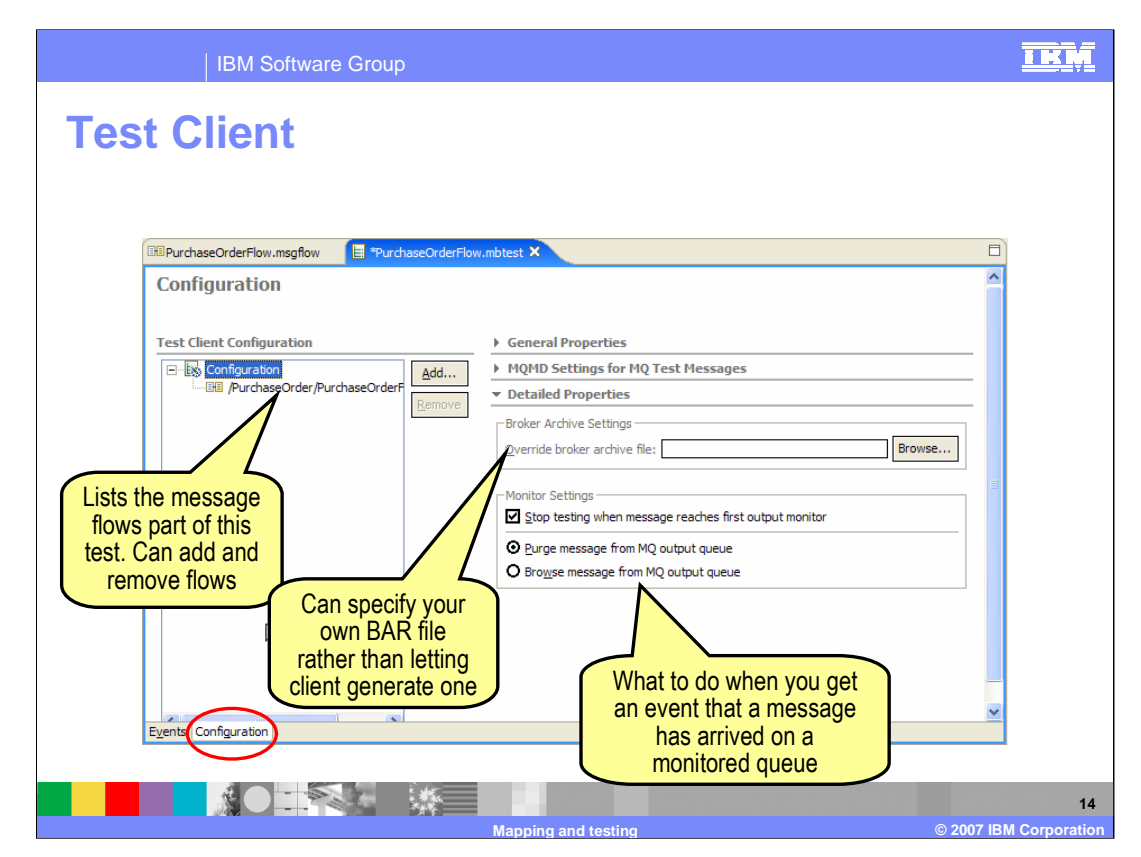

The Configuration view of the Test Client is for configuring your test session. There are several options available. You can add and remove flows. In the detailed properties, you can specify a BAR file rather than having the Test Client generate one. When a message has arrived on a monitored queue you can elect to purge the message or to browse the message.

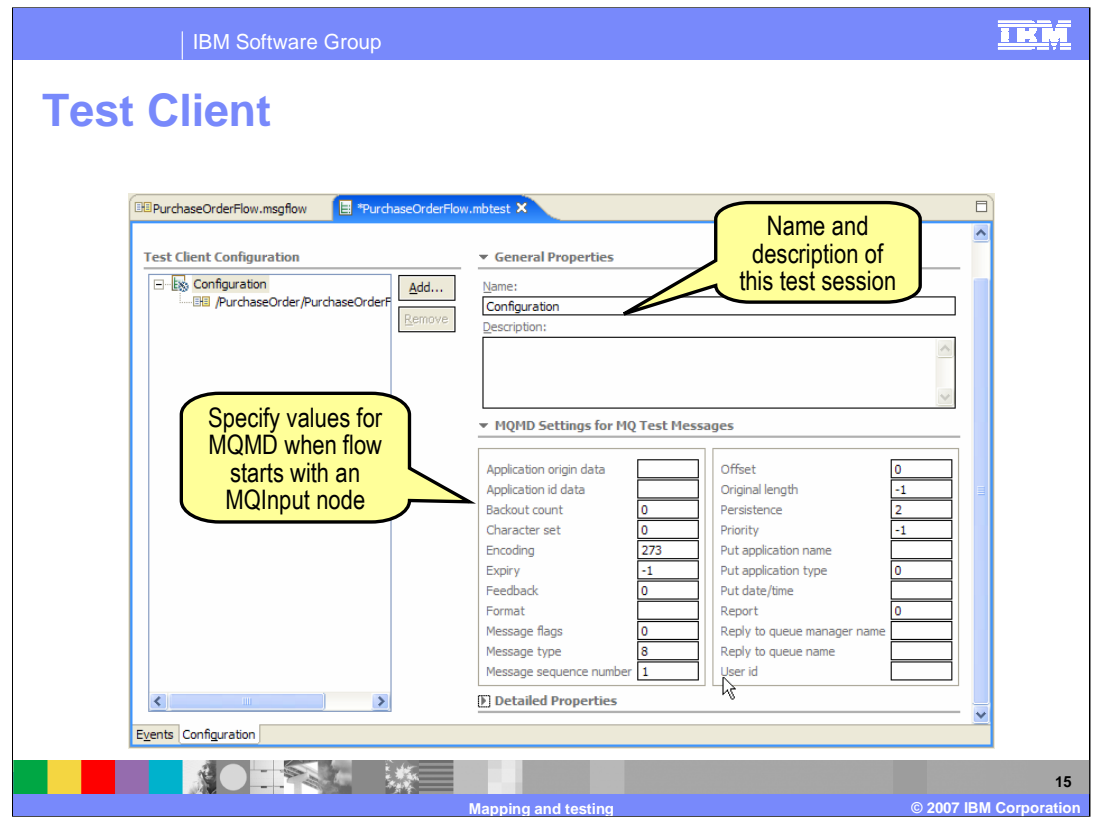

In the General Properties you can specify the name and description of the test session. In MQMD Settings, you can specify values when the flow starts with an MQInput node.

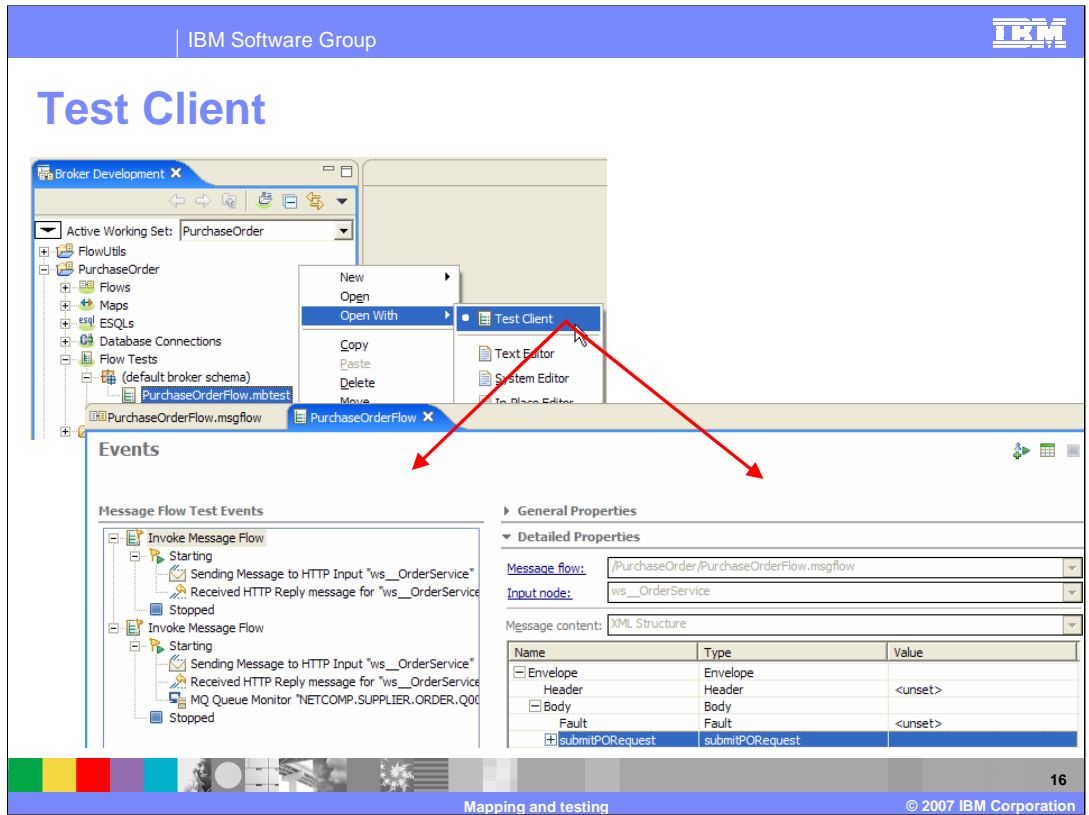

A saved test configuration can be opened and reused.

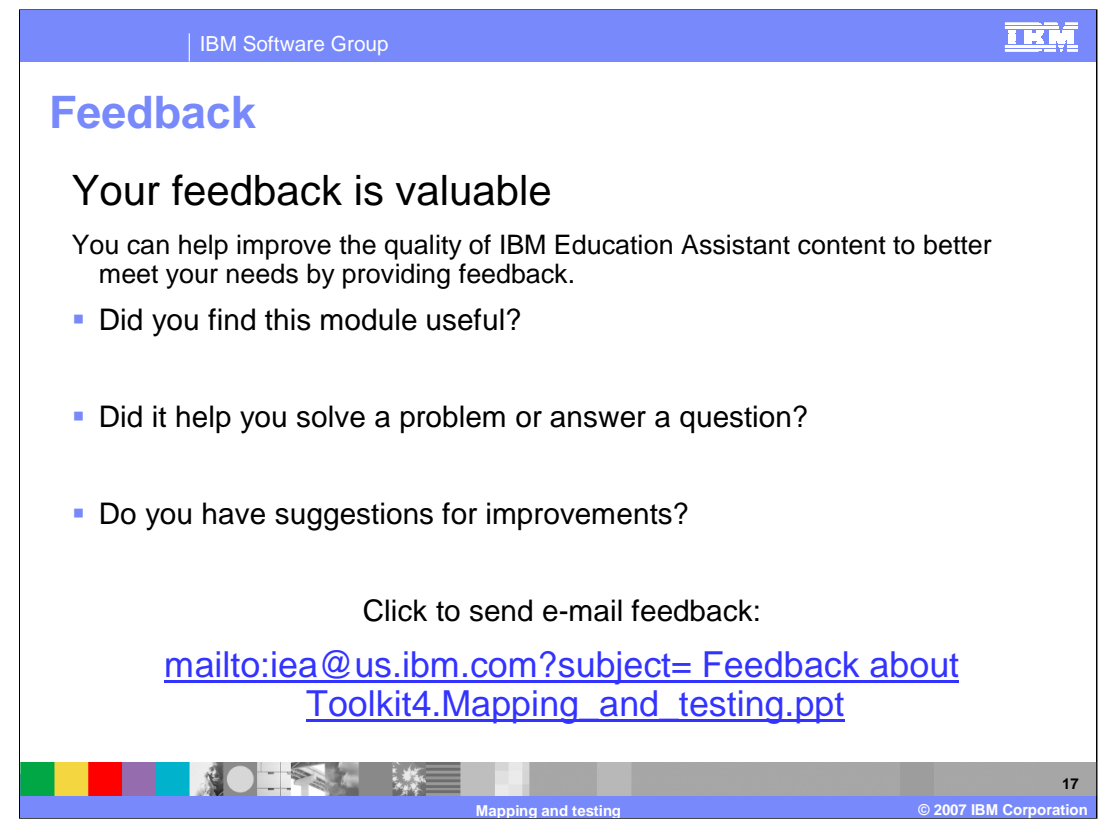

You can help improve the quality of IBM Education Assistant content by providing feedback.

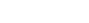

**Trademarks, copyrights, and disclaimers**

The following terms are trademarks or registered trademarks of International Business Machines Corporation in the United States, other countries, or both:

IBM WebSphere

Product data has been reviewed for accuracy as of the date of initial publication. Product data is subject to change without notice. This document<br>could include technical inaccuracies or typographical errors. IBM may make

Information is provided "AS IS" without warranty of any kind. THE INFORMATION PROVIDED IN THIS DOCUMENT IS DISTRIBUTED "AS IS"<br>WITHOUT ANY WARRANTY, EITHER EXPRESS OR IMPLIED. IBM EXPRESSLY DISCLAIMS ANY WARRANTIES OF MERC

IBM makes no representations or warranties, express or implied, regarding non-IBM products and services.

The provision of the information contained herein is not intended to, and does not, grant any right or license under any IBM patents or copyrights.<br>Inquiries regarding patent or copyright licenses should be made, in writin

IBM Director of Licensing IBM Corporation North Castle Drive Armonk, NY 10504-1785 U.S.A.

Performance is based on measurements and projections using standard IBM benchmarks in a controlled environment. All customer examples<br>described are presented as illustrations of how those customers have used IBM products a

© Copyright International Business Machines Corporation 2007. All rights reserved.

Note to U.S. Government Users - Documentation related to restricted rights-Use, duplication or disclosure is subject to restrictions set forth in GSA ADP Schedule Contract and IBM Corp.

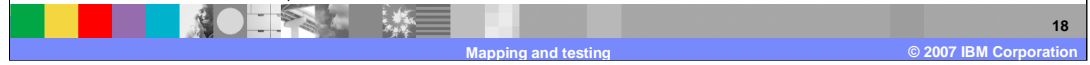

<u>TRM</u>